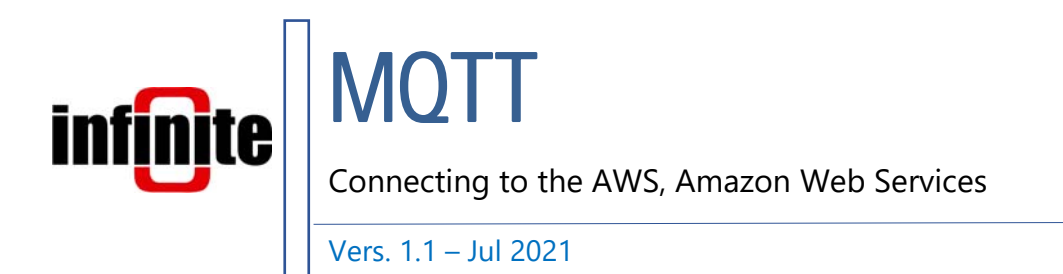

# 1. Introduction

All of Infinite's devices that support the MQTT protocol, are capable to connect to any local or remote MQTT Broker. Amazon Web Services is a subsidiary of Amazon providing on-demand cloud computing platforms and APIs to individuals, companies, and governments, on a metered pay-as-you-go basis.

This document is a brief how-to guide for all device communications between Infinite's devices and the AWS which supports MQTT connectivity.

## 2. AWS Console

After creating an AWS account, navigate to the AWS Management Console page and click Connect an IoT device.

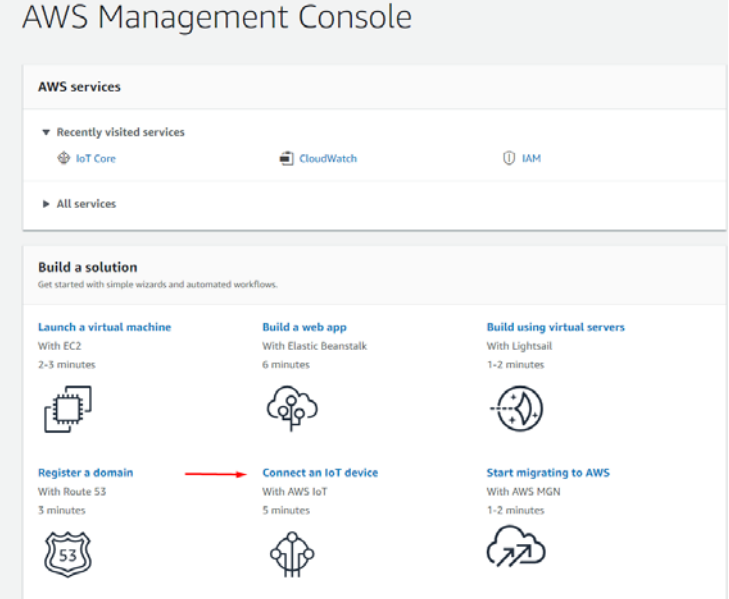

Open the Manage tab and click Things.

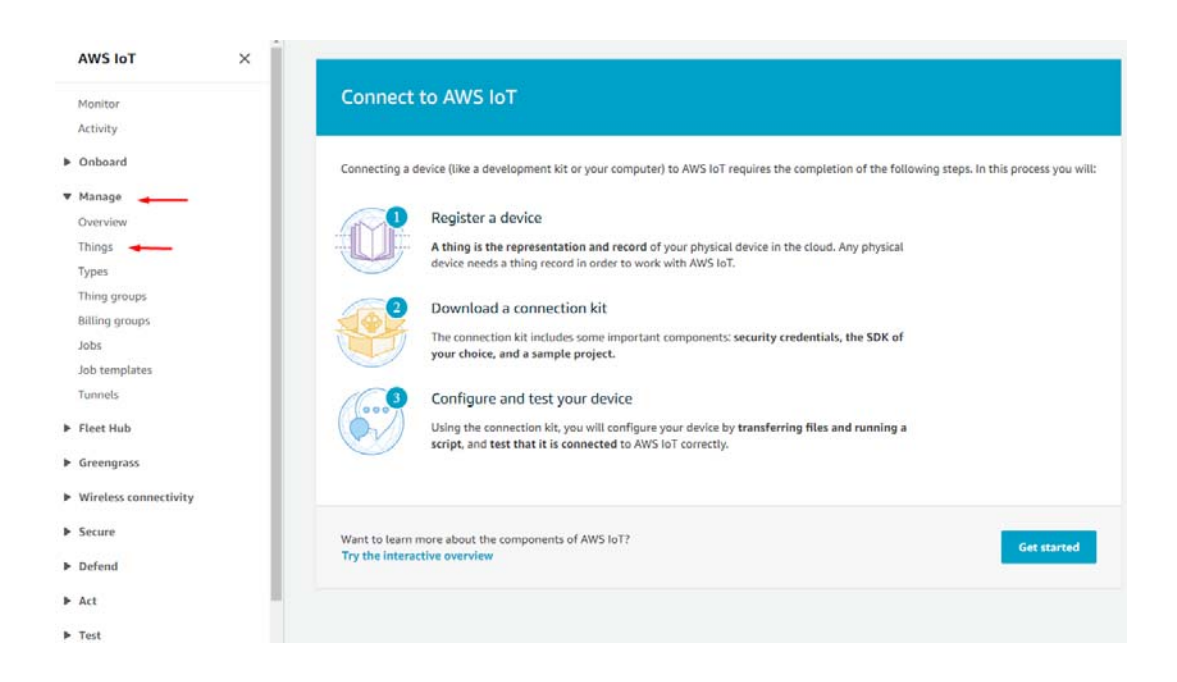

## Click Create things.

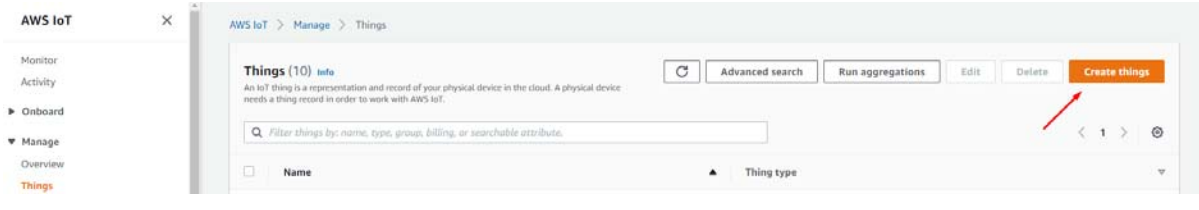

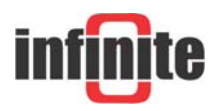

### Create a single thing.

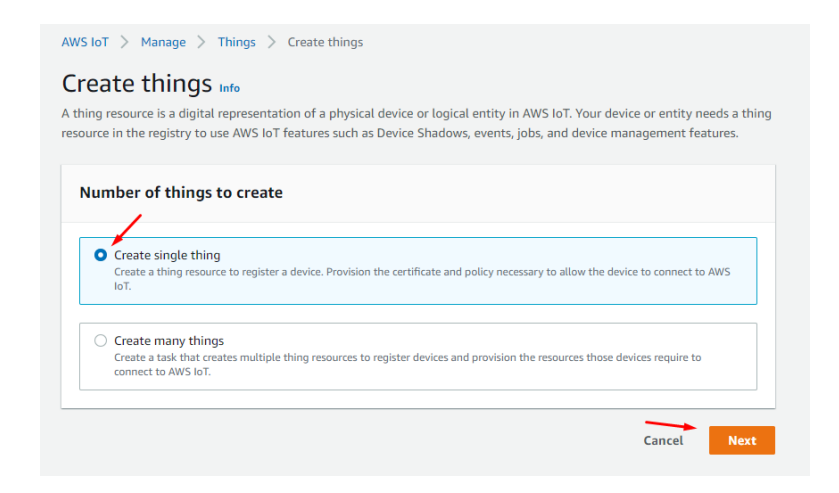

### Give the Thing a name.

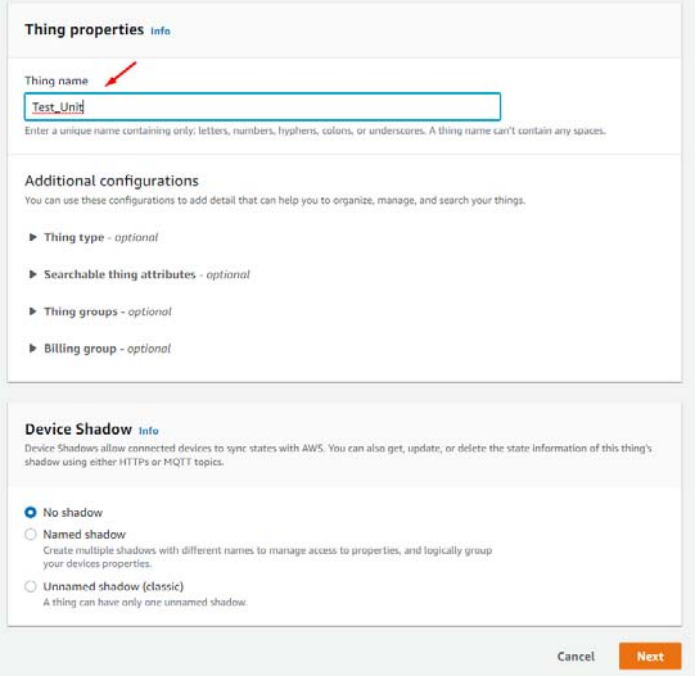

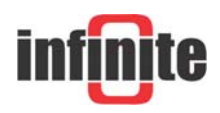

## Auto-generate a new certificate. (AWS requires TLS communications)

### Configure device certificate - optional Info

A device requires a certificate to connect to AWS IoT. You can choose how you to register a certificate for your device now, or you can create and register a certificate for your device later. Your device won't be able to connect to AWS IoT until it has an active certificate with an appropriate policy.

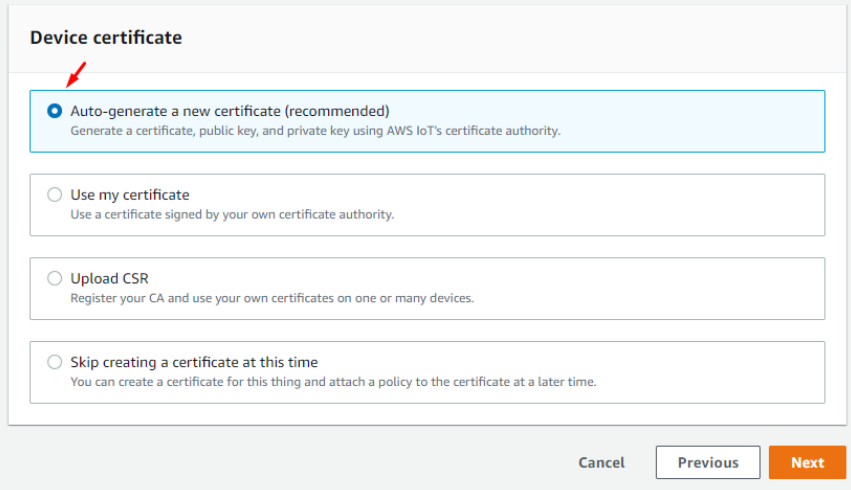

Create a policy to attach to the certificate.

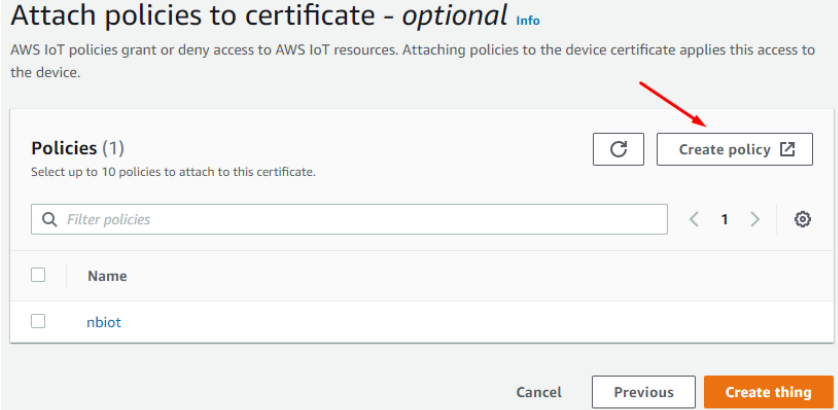

Name the policy and click advanced mode to define the types of actions that can be performed by our device.

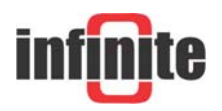

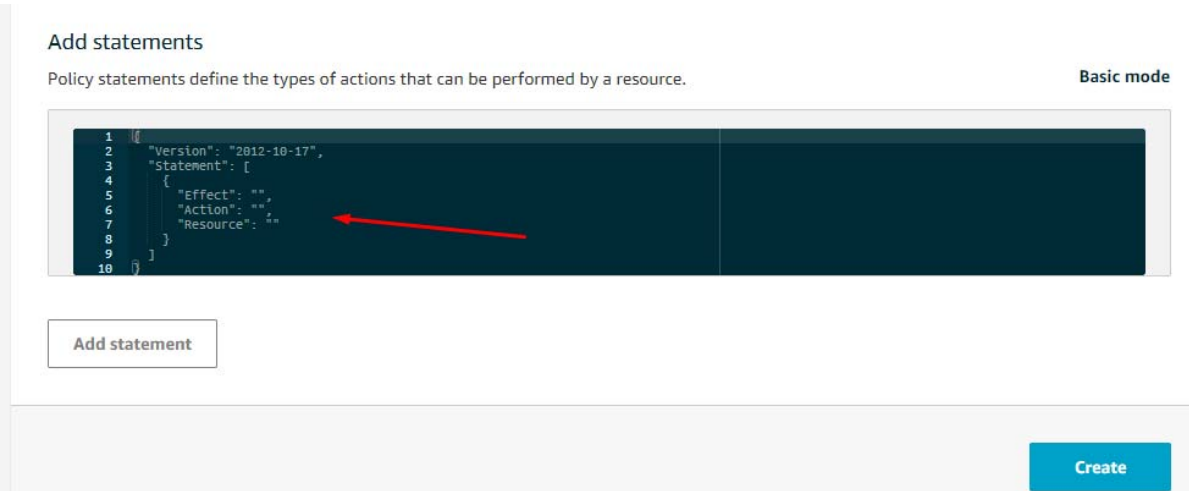

Delete the pre-existing statements and paste the following ones.

```
{ 
   "Version": "2012-10-17", 
   "Statement": [ 
     { 
        "Effect": "Allow", 
        "Action": "iot:*", 
        "Resource": "*" 
     } 
   ] 
}
```
This policy is for testing purposes (it allows all communications to and from the device) and should be adjusted for your requirements.

Click refresh and choose the policy you just created and click Create thing.

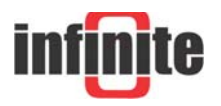

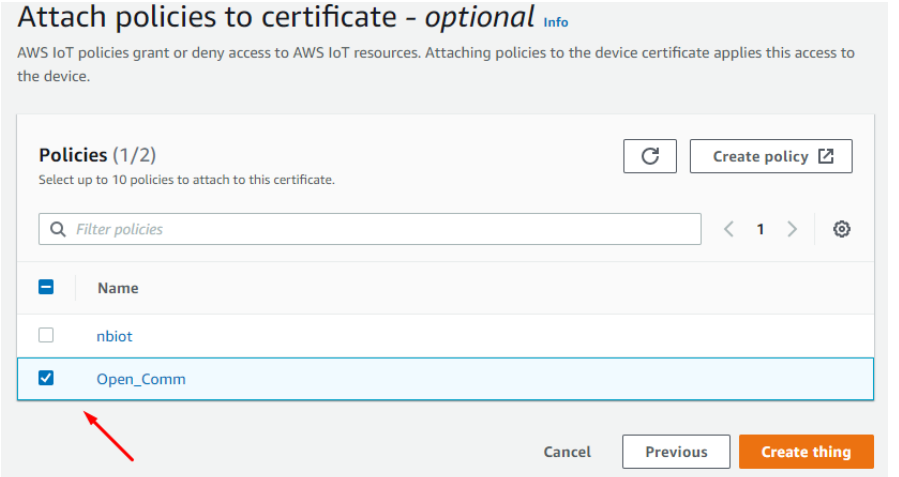

In the windows that pops up you can download the certificates that were created.

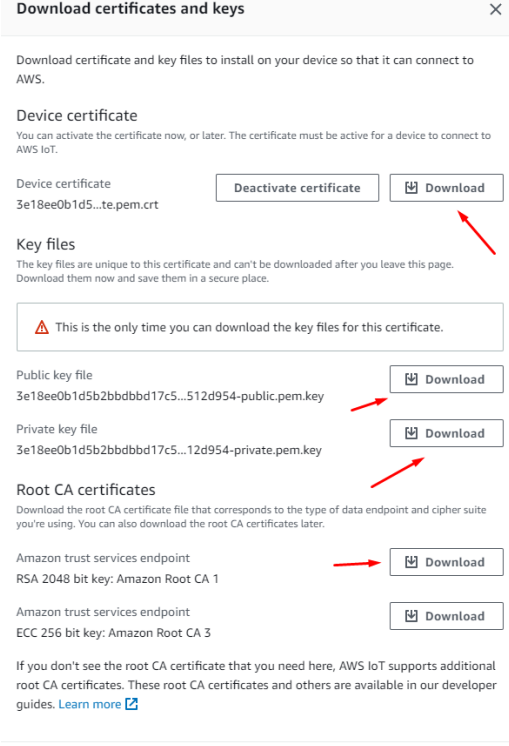

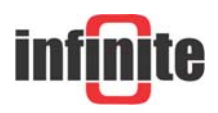

Done

# 3. Device Configuration with WA Manager

In the Edit Device window in WA Manager, tick the Use SSL box.

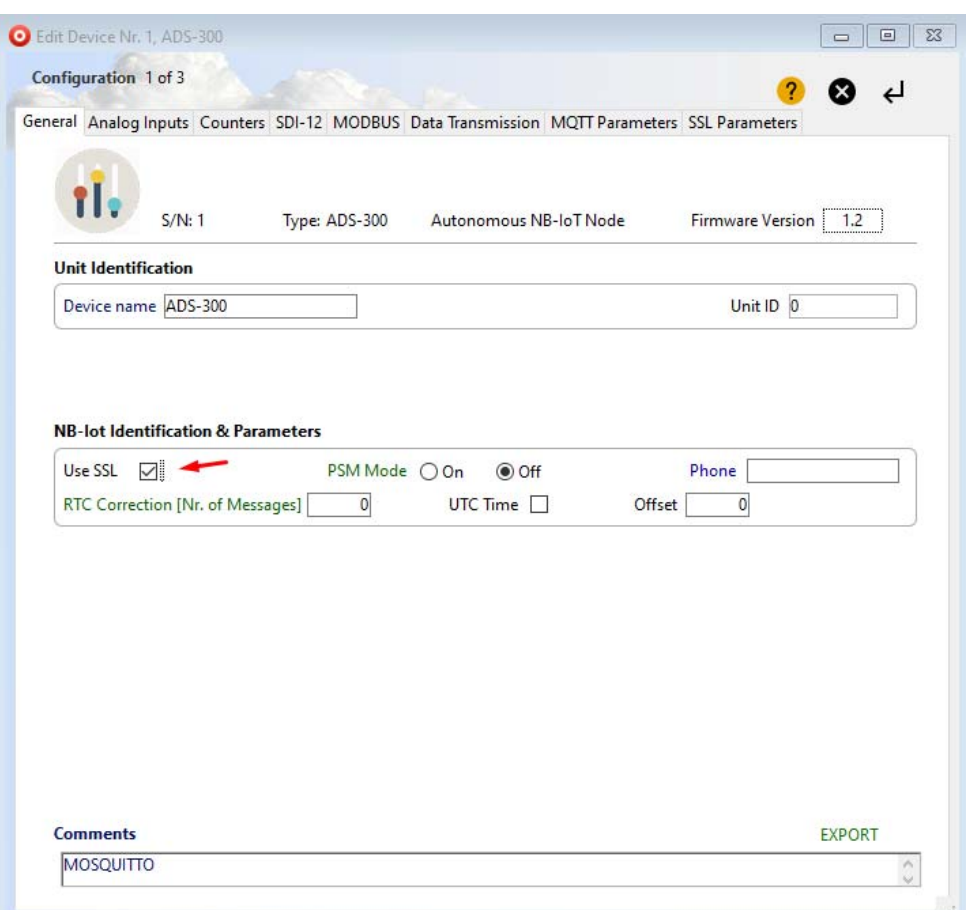

Next, we configure the MQTT parameters.

Although AWS supports MQTT connectivity, it is not a pure MQTT Broker and so it has some limitations regarding its MQTT parameters.

For the Broker IP, the Device data endpoint must be used that can be found in the AWS IoT Settings tab.

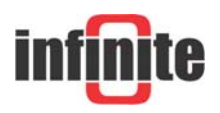

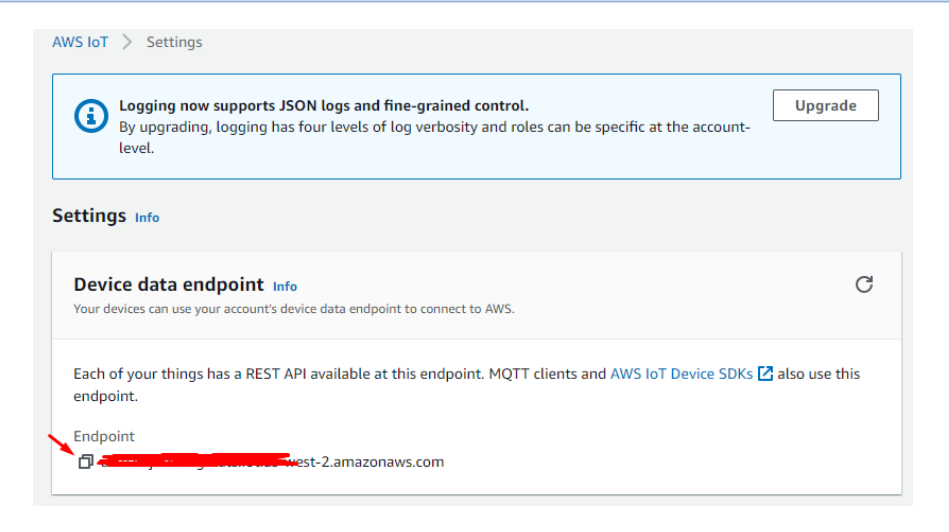

For the Client ID, the ARN (Amazon Resource Name) must be used that can be found in the Things tab.

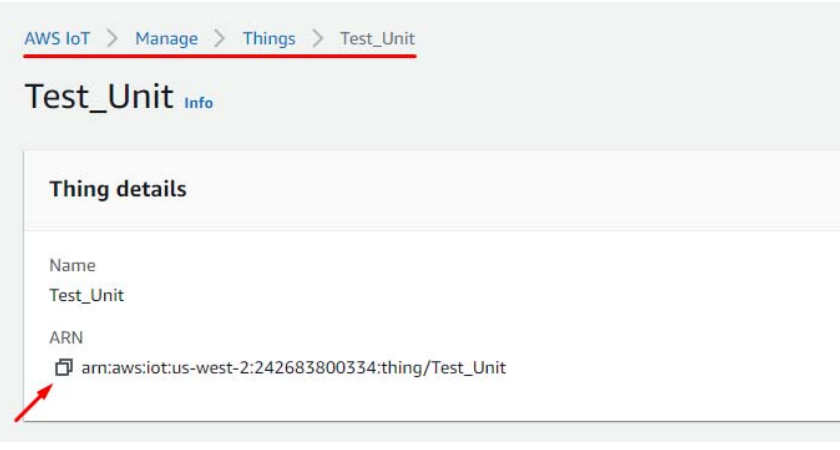

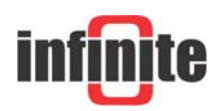

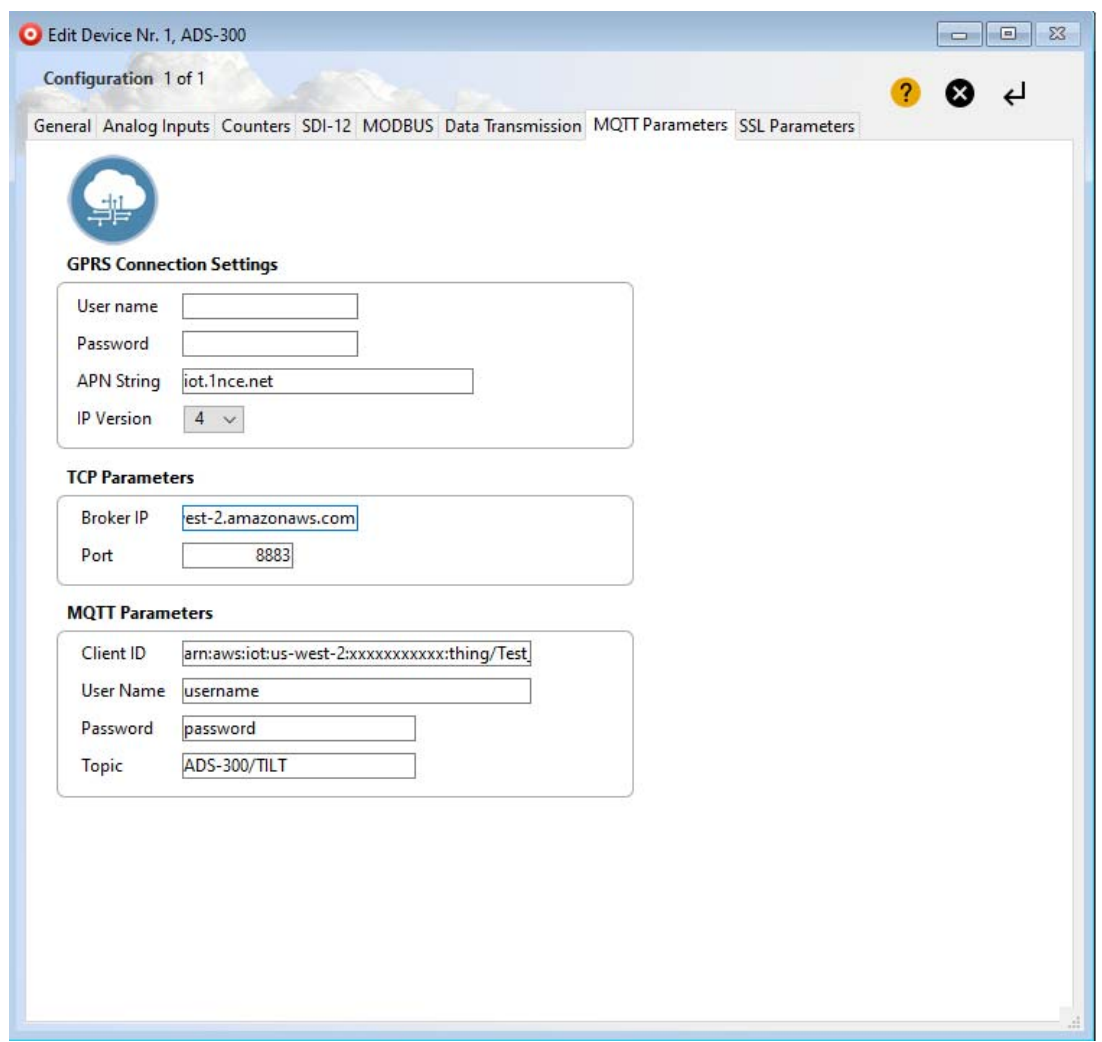

Lastly, in the SSL Parameters tab, we copy and paste the three files needed for the TLS communication: Server Certificate (CA), Device Certificate and Device Private Key.

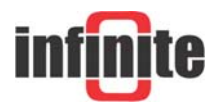

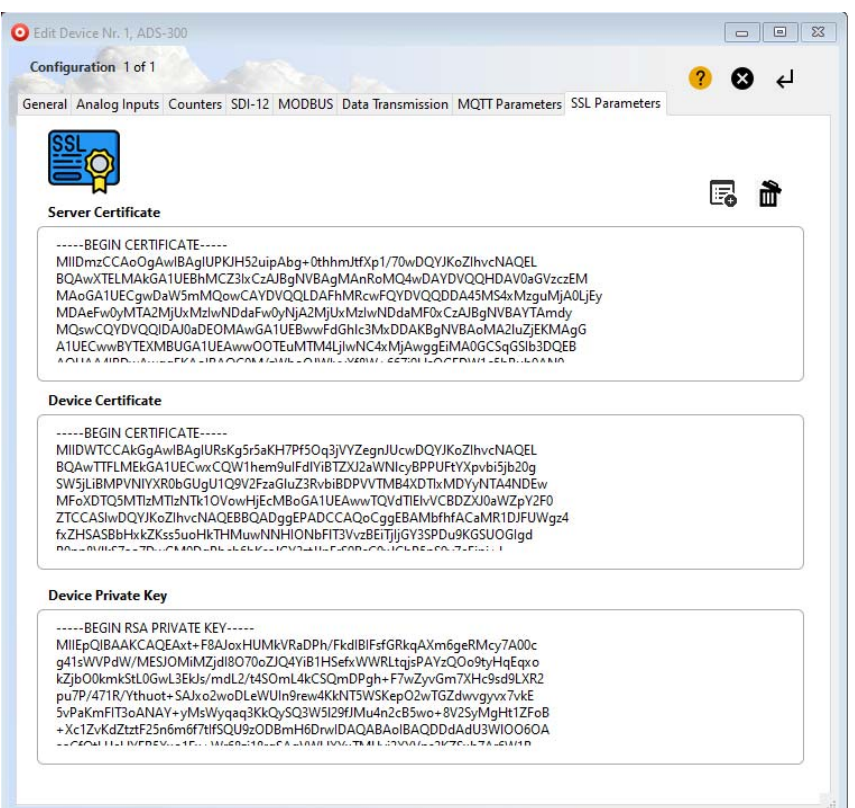

The Server Certificate is the Amazon trust services that you previously downloaded, the Device Certificate is the file you downloaded and the Device Private Key is the private key file. These files should be first opened with Notepad++ and their contents should be copy and pasted in the above tab. All files must be PEM formatted.

Your device can now securely connect to the AWS and send your encrypted telemetry data safely.

### **Disclaimer:**

AWS, Amazon Web services is registered trademark of Amazon.com Inc, USA. All products and software mentioned in this document for educational and demonstration purposes.

Revision: 1.0

© 2021, Infinite Informatics Ltd

#### **Infinite Informatics, Ltd**

1, Valaoritou Street GR-54626 Thessaloniki, Greece Phone: +30-2310-553545 E: info@indinf.gr W: www.infinite.com.gr

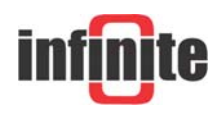